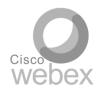

Join using this Webex link every day: <a href="https://eda-ch.webex.com/eda-ch/j.php?MTID=me99beb3a9f1469e137bf65794f56f0aa">https://eda-ch.webex.com/eda-ch/j.php?MTID=me99beb3a9f1469e137bf65794f56f0aa</a> We suggest you join 5-10 min earlier

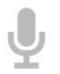

## Your microphone

When you join, the host will automatically keep all microphones muted

When you are not speaking, please try to keep your mic always muted to lessen disturbance and background noises.

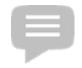

If you are the speaker, click on the mic button at the bottom of the screen to open/ unmute the mic

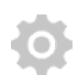

If you have comments or questions during presentation, please post them in the chat, use the hand raise function, or wait for the Q&A moment.

If you can't hear or see: close and restart Webex and re-join using the link provided, and close all other programs

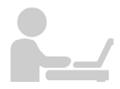

Join with your laptop (not your smartphone) because you will need your smartphone for surveys throughout the event e.g. <a href="https://www.menti.com">www.menti.com</a>.